# **NirSoft**

**Main Page** 

Utilities

**Passwords** 

**Visual Basic** 

Visual C++

Components

.NET Tools

Articles

FAQ

**TOP 10** 

Links

Awards

Search

**Pad Files** 

Contact

## MessenPass v1.08 - Recover Lost Instant Messenger Passwords

Copyright (c) 2004 - 2006 Nir Sofer

# **Description**

MessenPass is a password recovery tool that reveals the passwords of the following instant messenger applications:

- MSN Messenger
- Windows Messenger (In Windows XP)
- Yahoo Messenger (Versions 5.x and 6.x)
- Google Talk
- ICQ Lite 4.x/5.x/2003
- AOL Instant Messenger (only older versions, the password in newer versions of AIM cannot be recovered)
- AOL Instant Messenger/Netscape 7
- Trillian
- Miranda
- GAIM

MessenPass can only be used to recover the passwords for the current logged-on user on your local computer, and it only works if you chose the remember your password in one of the above programs. You cannot use this utility for grabbing the passwords of other users.

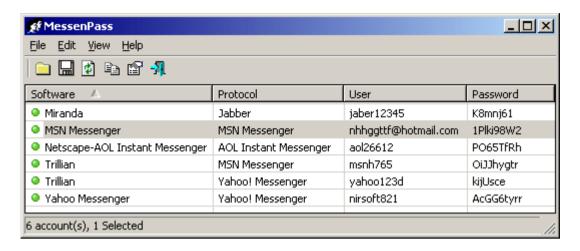

### **Versions History**

- Version 1.08 Added support for Google Talk.
- Version 1.07 Added support for Windows Live Messenger and for Yahoo accounts in Miranda.
- Version 1.06 Added support for SIP and Exchange Instant Messaging accounts on Windows Messenger.
- Version 1.05 Added support for newer versions of Miranda.
- Version 1.04 Added support for MSN Messenger 7.5 (Multiple accounts)
- Version 1.03 Added command-line support.
- Version 1.02 Added support Versions 5.x of Yahoo Messenger.
- Version 1.01 Added support for ICQ Lite 4.x/2003
- Version 1.00 First release.

#### **Installing MessenPass**

MessenPass can be used without any installation process, simply by running the executable file (mspass.exe) from the zip file. If you want to install MessenPass with automatic creation of program group icons and uninstall support, download and run the self-install executable file.

## **Using MessenPass**

When you run MessenPass, it automatically detects the Instant Messenger applications installed on your computer, decrypts the passwords they store,

and displays all user name/password pairs that it found in the main window of MessenPass. If from some reason, MessenPass fails to locate the installed Instant Messenger application, you can try to manually select the right folder of your IM application by using 'Select Folders' option (from the File menu).

On the main window of MessenPass, you can select one or more password items, and then copy them to the clipboard in tab-delimited format (you can paste this format into Excel or Open-Office Spreadsheet), or save them into text/html files.

### **Command-Line Options**

You can also save the passwords of your Instant Messenger applications without displaying any user interface, by using the following command-line options:

| /stext <filename></filename>    | Save all instant messenger passwords into a regular text file.       |
|---------------------------------|----------------------------------------------------------------------|
| /stab <filename></filename>     | Save all instant messenger passwords into a tab-delimited text file. |
| /stabular <filename></filename> | Save all instant messenger passwords into a tabular text file.       |
| /shtml <filename></filename>    | Save all instant messenger passwords into HTML file.                 |
| /sverhtml <filename></filename> | Save all instant messenger passwords into HTML file. (vertical)      |
| /sxml <filename></filename>     | Save all instant messenger passwords into XML file.                  |

## **Translating MessenPass to other languages**

MessenPass allows you to easily translate all menus, dialog-boxes, and other strings to other languages. In order to do that, follow the instructions below:

- Run MessenPass with /savelangfile parameter: mspass.exe /savelangfile
   A file named mspass\_lng.ini will be created in the folder of MessenPass utility.
- 2. Open the created language file in Notepad or in any other text editor.
- 3. Translate all menus, dialog-boxes, and string entries to the desired language.
- 4. After you finish the translation, Run MessenPass, and all translated strings will be loaded from the language file. If you want to run MessenPass without the translation, simply rename the language file, or move it to another folder.

#### License

This utility is released as freeware. You are allowed to freely distribute this utility via floppy disk, CD-ROM, Internet, or in any other way, as long as you don't charge anything for this. If you distribute this utility, you must include all files in the distribution package, without any modification!

#### **Disclaimer**

The software is provided "AS IS" without any warranty, either expressed or implied, including, but not limited to, the implied warranties of merchantability and fitness for a particular purpose. The author will not be liable for any special, incidental, consequential or indirect damages due to loss of data or any other reason.

#### **Feedback**

If you have any problem, suggestion, comment, or you found a bug in my utility, you can send a message to <a href="missofer@yahoo.com">nirsofer@yahoo.com</a>

Download MessenPass in zip file (mspass.zip)

Download self-install executable for installing MessenPass with uninstall support

MessenPass is also available in other languages. In order to change the language of MessenPass, download the appropriate language zip file, extract the 'mspass\_lng.ini', and put it in the same folder that you Installed MessenPass utility.

| Language           | Translated By                                                                          |
|--------------------|----------------------------------------------------------------------------------------|
| French             | Jean-Michel Gillion - www.etrad.net                                                    |
| Galician           | Xos Antn Vicente Rodrguez  http://www.iespana.es/engalego http://engalego.blogspot.com |
| Polish             | Szymon Ogrodnik                                                                        |
| Simplified Chinese | Minfy Wang                                                                             |
|                    |                                                                                        |

| Traditional Chinese | Minfy Wang          |
|---------------------|---------------------|
| <u>Spanish</u>      | Sr_Sombrero         |
| <u>Italian</u>      | Fabio Mastroianni   |
| Turkish             | Erdem TEKEN         |
| <u>Japanese</u>     | http://barca.daa.jp |
| Swedish             | elements            |
| <u>Dutch</u>        | Peter Vroomen       |
| German              | Latino              |
| Arabic              | Mazen Al-Zahrani    |
| Bulgarian           |                     |
| <u>Hebrew</u>       |                     |
| Hungarian           | Marcee              |
| <u>Danish</u>       | Rudy                |
| Greek               | Anastasios Monachos |
| Korean              | KIM JaeGeun         |
| Finnish             |                     |
| Slovenian           | Jadran Rudec        |
| Taiwanese           | Eros                |
|                     |                     |

| Persian          | yashar        |
|------------------|---------------|
| Norwegian        | Espen D.      |
| Russian          | solokot       |
| Romanian         | Drugwash      |
| Lithuanian       | MucTuK        |
| Albanian         |               |
| <u>Ukrainian</u> | Sergiy Sekela |